# an introduction to R for epidemiologists manipulating data

#### Charles DiMaggio, PhD, MPH, PA-C

New York University Department of Surgery and Population Health NYU-Bellevue Division of Trauma and Surgical Critical Care 550 First Avenue, New York, NY 10016

Spring 2015

[http://www.columbia.edu/~cjd11/charles\\_dimaggio/DIRE/](http://www.columbia.edu/~cjd11/charles_dimaggio/DIRE/)

<span id="page-0-0"></span>Charles.DiMaggio@nyumc.org

#### [functions for data](#page-2-0)

- $\bullet$  [editing](#page-3-0)
- [merging data frames](#page-7-0)
- **•** [subsetting](#page-11-0)
- [re-orienting](#page-14-0)

### 2 [missing values \(NA\)](#page-17-0)

#### 3 [working with files](#page-24-0)

- **o** [saving data sets](#page-24-0)
- [working from external code](#page-28-0)

# R is not a DBMS

### <span id="page-2-0"></span>...clear presumption by the designers of R that you will be able to modify your input files using other tools... (Venebles)

# [functions for data](#page-2-0)

#### $\bullet$  [editing](#page-3-0)

- [merging data frames](#page-7-0)
- [subsetting](#page-11-0)
- **•** [re-orienting](#page-14-0)

# [missing values \(NA\)](#page-17-0)

### [working with files](#page-24-0)

- [saving data sets](#page-24-0)
- <span id="page-3-0"></span>• [working from external code](#page-28-0)

# spreadsheet interfaces

(not recommended)

- vectorized approach best, but if you must...
- data.entry() automatically saves changes
	- **•** looks like spreadsheet
	- automatically saves changes
	- **a** better for vectors and matrices
- $\bullet$  edit()
	- looks like original object
	- must explicitly assign object name (e.g. overwrite original name)
	- better for arrays and data frames
- <span id="page-4-0"></span>•  $fix()$  - like edit() but automatically overwrites and saves

# rearrange parts of variables substr()/paste()/strsplit()

- substr( $x$ , start, end) extract
- paste( $x$ , sep) stitch together
- <span id="page-5-0"></span>• strsplit(x, split) - split string by substring

```
date<-c("29Jan2007", "13Jul1963", "10Mar1999")
m<-substr(date,3,5)
d<-substr(date,1,2)
md < - paste(m, " / " , d, sep = "")a<-strsplit(md,"/")
str(a)
```
# conditional transformations ifelse()

ifelse(test, if test  $=$  TRUE do this, else do that).

```
x \leftarrow sample(c("M", "F"), 10, replace = T)
```
x

<span id="page-6-0"></span>y <- ifelse(x=="M", "Male", "Female")

### [functions for data](#page-2-0)

• [editing](#page-3-0)

#### [merging data frames](#page-7-0)

- [subsetting](#page-11-0)
- **•** [re-orienting](#page-14-0)

### [missing values \(NA\)](#page-17-0)

### [working with files](#page-24-0)

- [saving data sets](#page-24-0)
- <span id="page-7-0"></span>• [working from external code](#page-28-0)

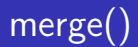

```
set.seed(1972)
a<-data.frame(id=sample(1:100, 25),var1=round(rnorm(25,50,2)))
b < -data.frame(id=sample(1:100, 25), var2=round(rnorm(25,10,1))
ab<-merge(a,b,by="id")
ab
```
<span id="page-8-0"></span>match(a\$id, b\$id) a\$id %in% b\$id intersect(a\$id, b\$id)

# about merge()

- **o** default for two dataframes merges rows based on columns (natural join) returning only those rows which had observations for variables common to both,
	- all=TRUE returns a full outer join
	- all. $x=TRUE$  left join (if x is named first)
	- all.y=TRUE right join(if y is named second)
- $\bullet$  by = argument for fuller control of join (like in DBMS)
	- by more than one id variable:  $by=c''$ id1", "id2")
	- if id has different names in each dataset: by.x="ID", by.y="ident"
- as in any merging, caution multiple occurrences of values of a merging variable
- <span id="page-9-0"></span>• factors seem to mess with merge, best to merge on character variable

# when merge doesn't work

- in general, merge() works intuitively and as expected...
- ... but, sometimes merge() behaves badly
	- $\bullet$  e.g. all. $x=TRUE$  left join returns multiple matches
- plyr::join() a good alternative
	- works more like sql
	- setting match to "first" takes care of multiple matches
	- $\bullet$  the default "all", is set to emulate merge()

```
join(x, y, by = matchingVar,type = "left", match = "first")
```
#### [functions for data](#page-2-0)

- [editing](#page-3-0)
- [merging data frames](#page-7-0)
- **•** [subsetting](#page-11-0)
- **•** [re-orienting](#page-14-0)

### [missing values \(NA\)](#page-17-0)

# [working with files](#page-24-0)

- [saving data sets](#page-24-0)
- <span id="page-11-0"></span>• [working from external code](#page-28-0)

# subsetting data

indexing

```
1 create logical vector (index)
2 apply index
```
the oswego data set

```
library(epitools)
data(oswego)
ill<-oswego$ill=="Y" # create index
cases<-oswego[ill,] # apply index
```
multiple criteria: ill women who ate ice cream

```
ill.fem.ice<-oswego$ill=="Y" & oswego$sex=="F"
& oswego$vanilla.ice.cream=="Y"
cases2<-oswego[ill.fem.ice,]
```
# subsetting data subset()

- alternative to indexing (data frames only)
- o data frame object name
- $\bullet$  "subset=" creates logical vector (index)
- <span id="page-13-0"></span> $\bullet$  "select=" variables to keep

```
oswego.fcv <- subset(oswego, subset = (ill=="Y" & sex=="F"
  & vanilla.ice.cream=="Y"),
  select = c(id:onset.date, vanilla.ice.cream))
```
#### [functions for data](#page-2-0)

- **•** [editing](#page-3-0)
- [merging data frames](#page-7-0)
- [subsetting](#page-11-0)
- **•** [re-orienting](#page-14-0)

### [missing values \(NA\)](#page-17-0)

### [working with files](#page-24-0)

- [saving data sets](#page-24-0)
- <span id="page-14-0"></span>• [working from external code](#page-28-0)

# wide to long stack()

- e.g. anova expect data in single column, 2nd column identifying group
- $\bullet$  select= argument to choose just those variables you want stacked
- unstack() goes in other direction, needs formula to explain roles of variables

```
m <- matrix(data=round(cbind(rnorm(10, 0), rnorm(10, 2),
rnorm(10, 5)), nrow=10, ncol=3)\text{colnames}(m) \leftarrow c("a", "b", "c")m<-as.data.frame(m)
ms<-stack(m)
ms
```
# reshape package

another approach

flexible aggregation, cross-tabulation; can apply functions

<span id="page-16-0"></span>melt() - identify grouping ("id") and analysis variables default factor and integer vars as "id", others "measure" • override with id.var  $=$  or measure.var  $=$  (need only specify one)  $\bullet$  cast() - aggregate or cross-tab, apply function cast(melted data, row ~ column, function) e.g. cast(mstates, region~ses, mean) returns mean SES for each region in a state

#### [functions for data](#page-2-0)

- **•** [editing](#page-3-0)
- [merging data frames](#page-7-0)
- [subsetting](#page-11-0)
- **•** [re-orienting](#page-14-0)

### 2 [missing values \(NA\)](#page-17-0)

#### [working with files](#page-24-0)

- [saving data sets](#page-24-0)
- <span id="page-17-0"></span>• [working from external code](#page-28-0)

# "fix" missing values assignment

#### individually replace missing with NA

```
x$age[wd$age=="."] <- NA
x$sex[wd$sex=="."]<-NA x$syndrome[wd$syndrome=="Unknown"]<-NA
x$death[wd$death=="."] <- NA
```
or, replace globally

```
x[x == " " | x == "Unknown" ] <= NA
```
or, correct errors

```
x$County[wd$County=="Qweens"] <- "Queens"
```
# "fix" missing values matrix and dataframe

#### matrix

m <- m2 <- matrix (c(1, -99, 3, 4, -88, 5), 2, 3) m[m[,1]==-99, 1] <- NA # one column at a time m[m[,3]==-88, 3] <- NA m2[m2==-99 | m2==-88] <- NA # globally

#### data frame

```
fname <- c("Tom", "Unknown", "Jerry")
age <- c(56, 34, -999)
z1 \leftarrow z2 \leftarrow data-frame(fname, age)z1$fname[z1$fname=="Unknown"] <- NA # one column at a time
z1$age[z1$age==-999] <- NA
z2[z2=="Unknown" | z2==-999] <- NA # globally
```
# missing vs. really missing na.rm()

- either value is truly missing
- o or the result of operation on object with missing values
- $\bullet$  can be addressed with na.rm  $=$  TRUE

```
x \leftarrow c(2, 4, NA, 5)sum(x)sum(x, na.rm = TRUE)
```
<span id="page-20-0"></span>"na.action=" - set NA behavior in statistical models

<span id="page-21-0"></span>[missing values \(NA\)](#page-21-0)

# logical vector (index) NA positions  $is.na()$

```
x \leftarrow c(10, NA, 33, NA, 57)is.na(x) #generate logical vector
which(is.na(x)) #which positions are NA
x[i s, na(x)] <- 999 #replacement
# assigning NA's
x \leftarrow c(1, -99, 3, -88, 5)x[x=-99 \mid x=-88] < -NAx [1] 1 NA 3 NA 5
```
# NA values in data frames na.fail()

tests for any NA values

```
name <- c("Tom", "Dick", "Harry", "James", "John")
gender <- c("M", "F", "M", NA, "F")
age <- c(34, NA, 22, 18, 34)
df <- data.frame(name, gender, age)
df
na.fail(df) # all observations
na.fail(df[c(1, 3, 5),]) # complete obs
```
# NA values in data frames na.omit(), na.exclude(), complete.cases()

- na.omit() / na.exclude() remove observations contain NA
- complete.cases() return logical vector observations do not contain NAs  $x[complete.cases(x),]$  equivalent to na.omit
- is.na() to remove NA observations in indexing operations (differs from above functions that remove all missing values from data frame) df\$age df  $\left[$ df\$age<25,  $\right]$  # index ages < 25 df[df\$age<25 & !is.na(df\$age), ] # remove uninformative row

#### na.strings= read.table option

```
what characters are to be converted to NA
(default na.strings="NA")
mydat <- read.table("dataset.txt",
na.strings = c(999, 888, "."))
```
#### [functions for data](#page-2-0)

- [editing](#page-3-0)
- [merging data frames](#page-7-0)
- [subsetting](#page-11-0)
- **•** [re-orienting](#page-14-0)

### [missing values \(NA\)](#page-17-0)

# 3 [working with files](#page-24-0) **o** [saving data sets](#page-24-0)

<span id="page-24-0"></span>• [working from external code](#page-28-0)

# write/read R binary file save()/load()

```
save(objects, file="~/file_name.Rdata")
```

```
x \leftarrow 1:5; y \leftarrow x^3save(x, y, file="xy.RData")
rm(x, y)ls()load(file="xy.RData")
ls()
save(list=c("x", "y"), file="xy.RData") #using list
```
# write to generic ascii write.table(), write.csv(), dump(), dput()

- write.table() /write.csv() data frame write.table(infert, file="infert.dat") write.csv(infert, file="infert.csv")
- read.table() to read back in
- $\bullet$  write() matrix
- $\bullet$  dump() takes list of R objects, converts to ascii text file
	- use to export or source the objects to another R session

dump(c("tab1", "array2"),"infert\_tab.R")

<span id="page-26-0"></span>open the infertTab.R file and run or source() to read back in)

 $\bullet$  dput() - like dump, writes R object R code to the console, or (if give a name) to an ascii text file dput(tab1) # to console dput(tab1, "tab1.R") # to file dget("tab1.R") # read back in

# write or export to non-R statistics packages package "foreign"

#### text files

- write.foreign() write to SPSS, Stata, SAS
- write.foreign(infert, datafile="infert.dat", codefile="infert.txt",  $package = "SPSS")$

### binary files (foreign package)

- write.dbf()
- write.dbf(infert, "infert.dbf")
- write.dta (Stata)
- <span id="page-27-0"></span>• write.dta(infert, "infert.dta")

#### [functions for data](#page-2-0)

- [editing](#page-3-0)
- [merging data frames](#page-7-0)
- [subsetting](#page-11-0)
- **•** [re-orienting](#page-14-0)

### [missing values \(NA\)](#page-17-0)

### 3 [working with files](#page-24-0)

- [saving data sets](#page-24-0)
- <span id="page-28-0"></span>• [working from external code](#page-28-0)

# input from external file source()

- **o** commands in external file
- e.g. complex user-written function found online...
- $\bullet$  "echo  $=$  TRUE" print commands and results to console (otherwise no printed output)

```
# save this code as "~/testSource.R"
i \leftarrow 1.5
x \leftarrow outer(i, i, "*")
show(x) # to get results on console
```

```
source("~/testSource.R", echo=TRUE)
```
# send output to an external file sink(), capture.output()

```
# save this code as "~/testSource2.R"
i <- 1:5
x \leftarrow outer(i, i, "*")
sink("~/testSource.log") # creates output file
cat("Here are the results of the outer function",
   fill=TRUE)
show(x)sink()
```
#### [functions for data](#page-2-0)

- [editing](#page-3-0)
- [merging data frames](#page-7-0)
- [subsetting](#page-11-0)
- **•** [re-orienting](#page-14-0)

### [missing values \(NA\)](#page-17-0)

### [working with files](#page-24-0)

- [saving data sets](#page-24-0)
- <span id="page-31-0"></span>• [working from external code](#page-28-0)

- sqldf package allows sql queries on R data frames
- NB in addition to installing the package, need to install tcltk-8.5.5-x11.dmg
	- [http://socserv.mcmaster.ca/jfox/Courses/soc3h6/](http://socserv.mcmaster.ca/jfox/Courses/soc3h6/RInstallation.html) [RInstallation.html](http://socserv.mcmaster.ca/jfox/Courses/soc3h6/RInstallation.html)

```
library(sqldf)
write.table(iris, "iris.csv", sep = ",", quote = FALSE,
row.names = FALSE)
iris.csv <- read.csv.sql("iris.csv",
    sql = "select * from file where Sepal_Length > 5")
```